## **Manual de instalación del Simulador Escuela 3D ¿Qué es el archivo XAPK?**

XAPK es un formato de paquete de aplicaciones de Android. Un archivo XAPK debe constar de al menos un archivo APK, que es el esqueleto de la aplicación, y un archivo OBB, que es el archivo de datos adicional que mantiene la aplicación en funcionamiento. El nombre de un archivo XAPK siempre termina en la extensión de archivo .apk. Con nuestra aplicación, XAPK Installer, puedes instalar directamente todos los archivos APK y XAPK con un solo toque. Además, la última versión de XAPK Installer admite la instalación de archivos APK divididos (App Bundle). Con esto, te permite instalar el último formato de archivos XAPK. ¡Pruébalo! Funcionará a las mil maravillas.

- Archivo  $XAPK =$  archivo  $APK +$  archivo de datos OBB
- Archivo  $XAPK =$  archivo APK base + archivo APK dividido, los APK de configuración base y dividida contenidos en este paquete APK

## Nota:

1. Todos los archivos .apk, .xapk en APKPure.com se pueden instalar con Pure APK Install 2. El instalador XAPK está disponible para teléfonos y tabletas Android™, puede descargar e instalar APK, XAPK (APK con datos de caché OBB) Tanto en PC como en dispositivos móviles Android.

¿Qué es OBB? ¿Como funciona?

Google Play requiere que el APK comprimido que los usuarios descargan no supere los 100 MB. Cada vez que carga un APK usando Google Play Console, tiene la opción de agregar uno o dos archivos .obb de expansión al APK, puede tener cualquier formato que desee. elija (ZIP, PDF, MP4, etc.). Cada archivo puede tener hasta 2 GB y puede tener cualquier formato que elija. Los desarrolladores pueden usar el formato de archivo XAPK para permitir a los usuarios descargar el archivo APK en Android sin dañarlo.

Ubicación de almacenamiento de archivos OBB y formato de nombre de archivo <shared-storage>/Android/obb/<package-name>/[main|patch].<expansion-version>.<packagename>.obb

¿Qué es APK? ¿Como funciona?

APK es el acrónimo de "Paquete Android", que es un formato de archivo de paquete más utilizado por el sistema operativo Android para la distribución e instalación de aplicaciones móviles y middleware.

¿Qué es el paquete de aplicaciones? ¿Como funciona?

Android App Bundle es el nuevo paquete de aplicaciones de Android para generar los diversos APK que se ofrecen a los usuarios, como el APK base, los APK de funciones dinámicas, los APK de configuración y (para dispositivos que no admiten APK divididos) APK múltiples.

Necesitará nuestra aplicación APKPure para ayudarlo a instalar los APK correctos para instalar en el paquete de aplicaciones.

## Cómo instalar archivos XAPK en un teléfono Android (Windows)

**Paso 1.** Prepare el archivo XAPK (APK con OBB) o APK. Puede descargar el archivo XAPK desde APKPure y guardarlo en su computadora.

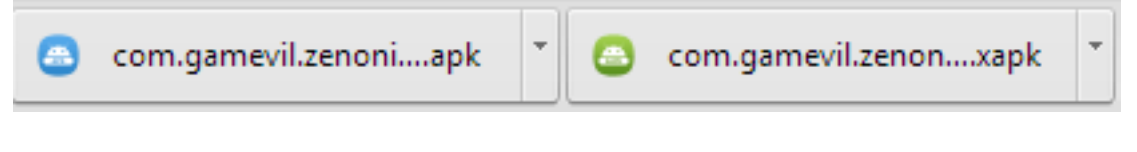

**Paso 2.** Descargue Pure APK Install y ábralo en su computadora. Nota: Para finalizar la instalación de XAPK/APK, primero debe habilitar la depuración USB en su dispositivo Android, antes de conectar su teléfono o tableta Android al puerto USB de la computadora y conectarse a la computadora mediante un cable USB.

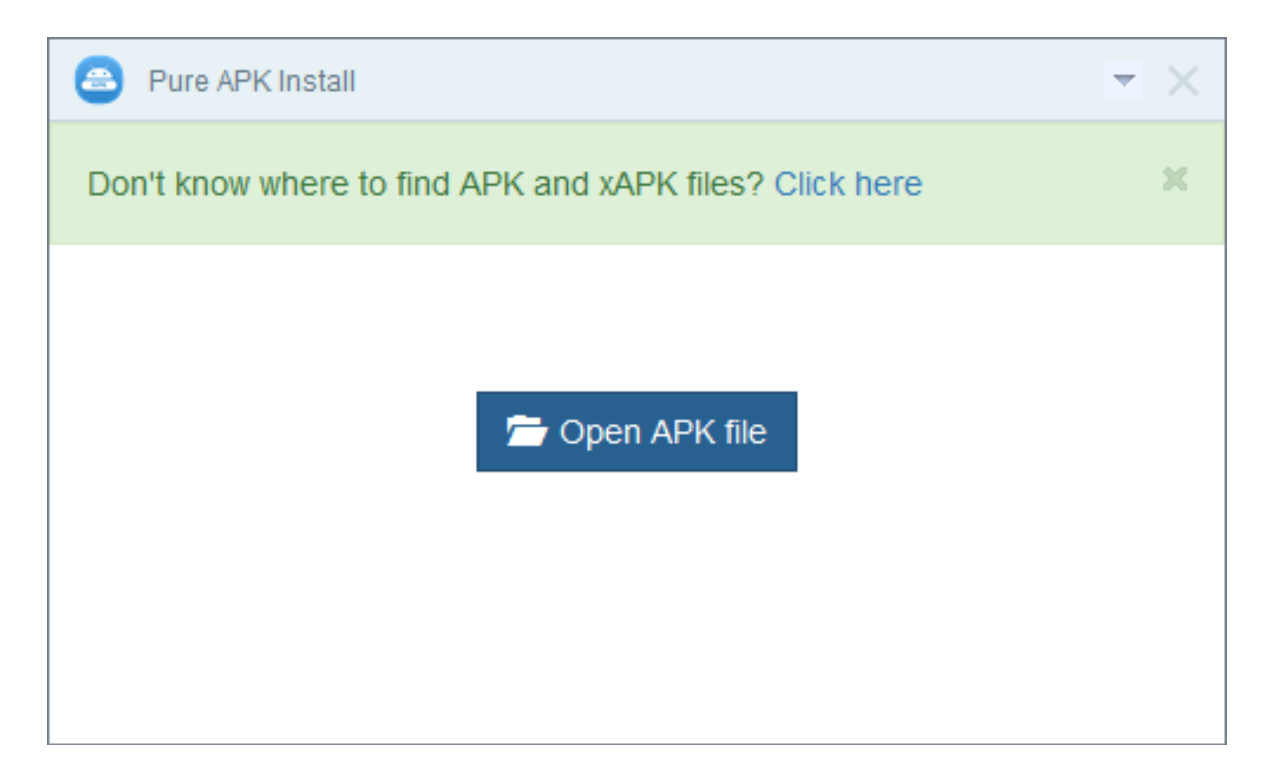

**Paso 3.** Arrastra y suelta el archivo XAPK, APK o "Abrir archivo APK" en tu computadora.

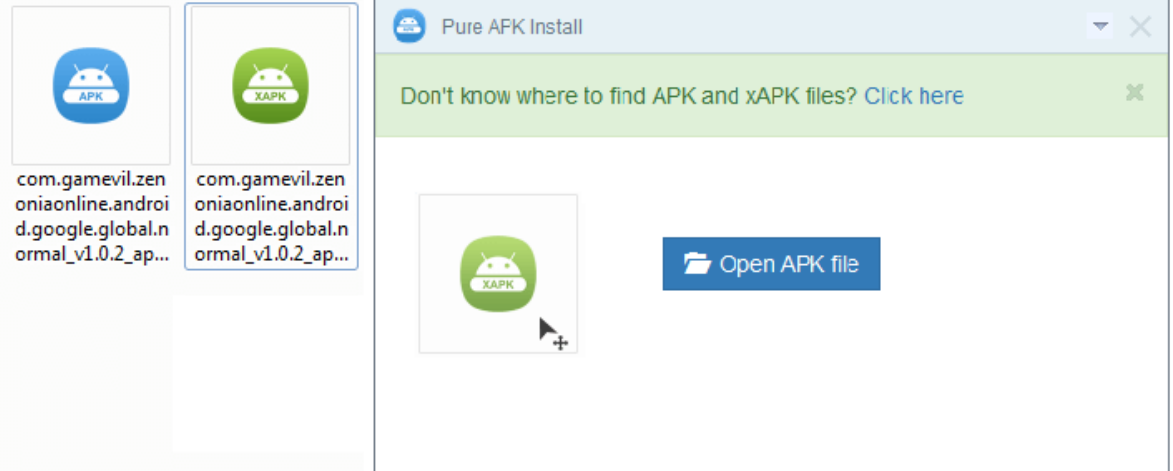

**Paso 4.** Obtenga una vista previa de su aplicación y seleccione una tarjeta SD externa o una memoria interna de Android para instalarla. Luego haga clic en el "botón Instalar" para iniciar la instalación de XAPK/APK. También puede volver a cambiar esta configuración antes de que se inicie la instalación actual.

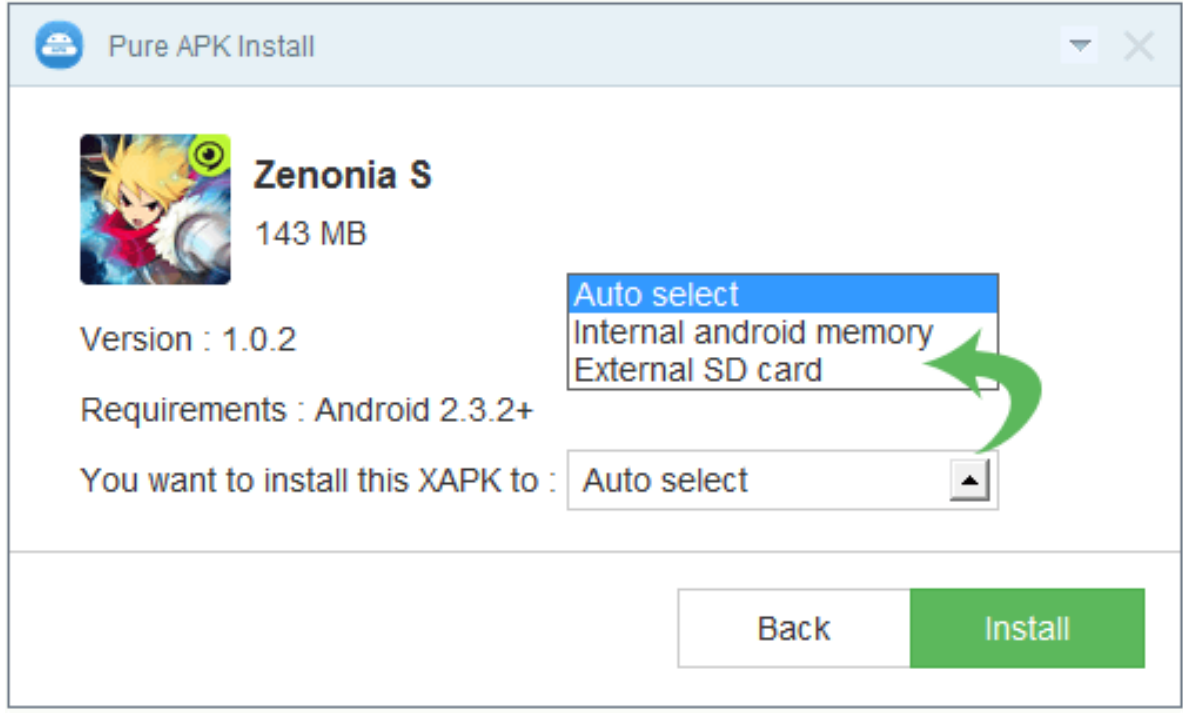

**Paso 5.** Tomará de 3 a 5 segundos o más finalizar la instalación de XAPK, APK. Si el tamaño XAPK (APK con archivo OBB) es mayor que 1 GB, es posible que necesites cambiar los segundos a minutos.

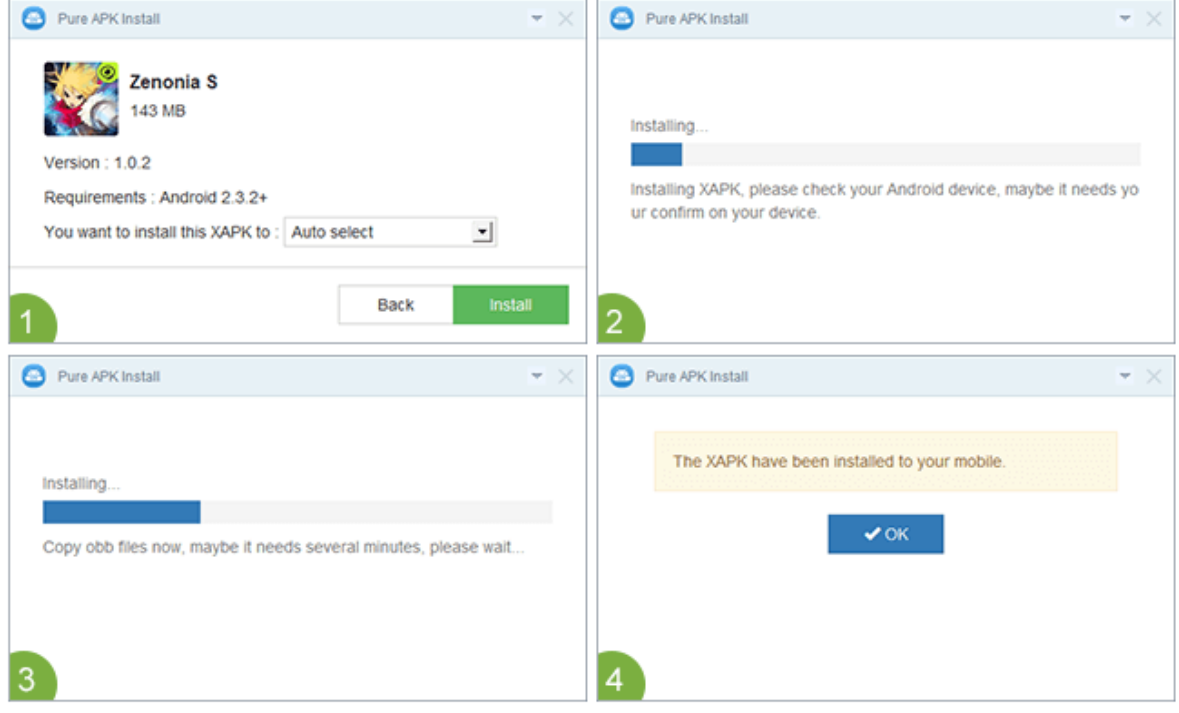

**Paso 6.** Instale el archivo .obb en Android o desee copiar manualmente el archivo obb en Android. Chequea aquí:

- 1. Descargue e instale el juego apk en su dispositivo Android.
	- 2. Intente cambiar el nombre del archivo con una extensión .zip en lugar de la extensión .xapk.
	- 3. Descomprímalo y copie el archivo .obb llamado 'com.gameXXXXXXXX.obb' en la ubicación requerida: /SDCARD/storage/emulated/0/Android/obb/com.gameXXXXXXXX/

4. Nota: Conecte su teléfono al puerto USB de la computadora mediante un cable USB, para que pueda transferir el archivo .obb a su dispositivo Android.

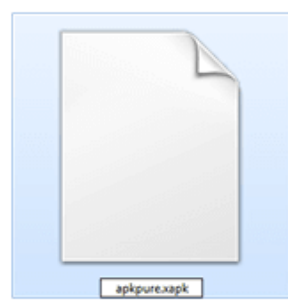

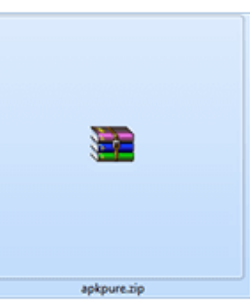

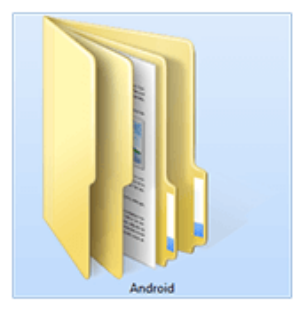

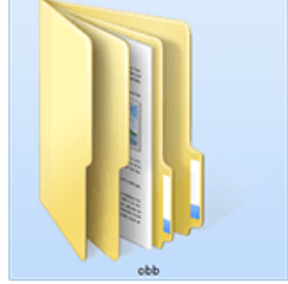

1.Download XAPK

- 2. Rename .xapk into .zip
- 3. Open Android Folder

4. Copy obb to your device

Fuente: https://apkpure.com/xapk.html